# **MPLS Transport Profile**

### **In This Chapter**

This section provides information about Multiprotocol Label Switching Transport Profile (MPLS-TP).

Topics in this section include:

- [Applicability on page 1126](#page-1-0)
- [Summary on page 1127](#page-2-0)
- [Overview on page 1128](#page-3-0)
- [Configuration on page 1130](#page-5-0)
- [Conclusion on page 1153](#page-28-0)

Applicability

# <span id="page-1-0"></span>**Applicability**

This example is applicable to the 7950, 7750 and 7450 series and was tested on release 12.0.R2. Multiprotocol Label Switching Transport Profile (MPLS-TP) requires a minimum of FP2 or higher based hardware. A CPM3 or higher is required for the highest BFD scale using 10ms control packet timers.

This example assumes that the reader is familiar with the configuration of IP/MPLS and VLL services on the 7x50.

MPLS-TP was first introduced in SR OS release 11.0.R4 and further enhancements were added in subsequent releases.

### <span id="page-2-0"></span>**Summary**

MPLS-TP is intended to allow MPLS to be operated in a similar manner to existing transport technologies, with static configuration of transport paths (particularly with no requirement for a dynamic control plane), in-band proactive and on-demand operations and maintenance (OAM), and protection mechanisms that do not rely on a control plane (for example, Resource Reservation Protocol with Traffic Engineering (RSVP-TE)) to operate. The 7x50 can operate both as a Label Edge Router (LER) and Label Switching Router (LSR) for MPLS-TP LSPs, and as a Terminating Provider Edge (T-PE) and Switching Provider Edge (S-PE) for Pseudowires (PWs) with MPLS-TP OAM. The 7x50 can therefore act as a node within an MPLS-TP network, or as a gateway between MPLS-TP and IP/MPLS domains.

**Overview** 

## <span id="page-3-0"></span>**Overview**

MPLS can provide a network layer with packet transport services. In some operational environments it is desirable that the operation and maintenance of such an MPLS based packet transport network follows the operational models typically used in traditional optical transport networks (for example with SONET, SDH) while providing additional OAM, survivability and other maintenance functions targeted at that environment.

MPLS-TP defines a profile of MPLS targeted at transport applications. This profile defines the specific MPLS characteristics and extensions required to meet transport requirements, while retaining compliance with the standard IETF MPLS architecture and label-switching paradigm. The basic architecture and requirements for MPLS-TP are described by the IETF in RFC 5654, RFC 5921 and RFC 5960, in order to meet two objectives:

- To enable MPLS to be deployed in a transport network and operated in a similar manner to existing transport technologies.
- To enable MPLS to support packet transport services with a similar degree of predictability to that found in existing transport networks.

In order to meet these objectives, MPLS-TP has a number of high-level characteristics:

- MPLS-TP, including resilience and protection, operates in the absence of an IP control plane and IP. MPLS-TP does not modify the MPLS forwarding architecture, which is based on existing pseudowire and LSP constructs. Point-to-point LSPs may be unidirectional or bi-directional. Bi-directional LSPs must be congruent (i.e. co-routed and follow the same path in each direction) and are the only supported type on the 7x50. MPLS-TP is only supported on static LSPs and pseudowires (PWs). Also, there is no LSP merging.
- LSP and pseudowire monitoring is achieved using in-band OAM and does not rely on control plane or IP routing functions to determine the health of a path, for example, LDP hello failures do not trigger protection.

The system supports MPLS-TP on LSPs and PWs with static labels. MPLS-TP is not supported on dynamically signaled LSPs and PWs, although switching a static MPLS-TP PW to a targeted LDP (T-LDP) signaled PW is supported. MPLS-TP is supported for Epipe, Apipe and Cpipe VLLs, and Epipe spoke SDP termination on IES, VPRN and VPLS. Static PWs may use SDPs on top of either static MPLS-TP LSPs or RSVP-TE LSPs.

The following MPLS-TP OAM and protection mechanisms defined by the IETF are supported:

- MPLS-TP Generic Associated Channel for LSPs and PWs (RFC 5586)
- MPLS-TP Identifiers (RFC 6370)
- Proactive CC, CV, and RDI using BFD for LSPs (RFC 6428)
- On-Demand CV for LSPs and PWs using LSP Ping and LSP Trace (RFC 6426)
- 1-for-1 Linear protection for LSPs (RFC 6378)
- Static PW Status Signaling (RFC 6478)

The system can play the role of an LER and an LSR for static MPLS-TP LSPs, and a PE/T-PE and an S-PE for static MPLS-TP PWs. It can also act as an S-PE for MPLS-TP segments between an MPLS network that strictly follows the transport profile and an MPLS network that supports both MPLS-TP and dynamic IP/MPLS.

<span id="page-5-0"></span>This section details the configuration steps for a set of simple MPLS-TP examples.

The following reference network is used [\(Figure 162\)](#page-5-1). It consists of four nodes and two Epipe VLL services. One service is transported across a network domain consisting of only static MPLS-TP LSPs (Epipe 10) from PE-1 to PE-2. The other Epipe (Epipe 20) is used to transport traffic from PE-1 in the MPLS-TP domain to a VPLS service on PE-4 in an IP/MPLS domain. A static MPLS-TP LSP exists between PE-1 and PE-2, while a dynamic RSVP-TE LSP exists between PE-2 and PE-4.

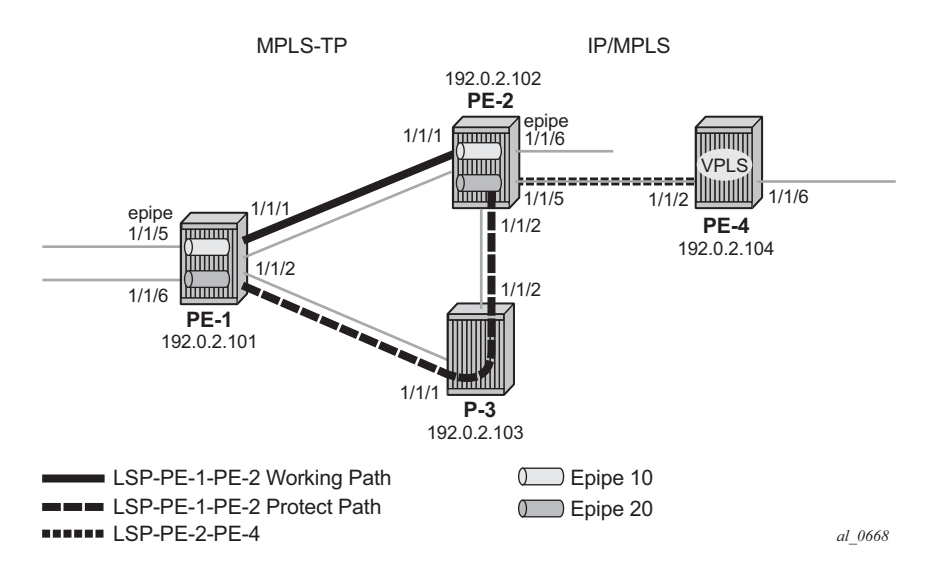

**Figure 162: MPLS-TP Example Network Showing LSPs**

<span id="page-5-1"></span>[Figure 163](#page-6-0) shows further details of the logical architecture of the services in the example network. The Epipe spoke-sdps use the static MPLS-TP transport LSP between PE-1 and PE-2, and the dynamically signaled RSVP-TE LSP between PE-2 and PE-4. The MPLS-TP LSP is protected using 1:1 linear protection, with a working path from PE-1 to PE-2, and a protect path from PE-1, through LSR P-3, to PE-2. The Ethernet PW for Epipe 10 connects an Ethernet SAP on port 1/1/5 on PE-1 to an Ethernet SAP on port 1/1/6 on PE-2. The PW for Epipe 20 connects an Ethernet SAP on port 1/1/6 on PE-1 to the VPLS on PE-4 and is switched between a static MPLS-TP segment and a dynamic targeted LDP (T-LDP) segment at PE-2. PE-2 thus acts as a gateway between the MPLS-TP domain and the IP/MPLS domain.

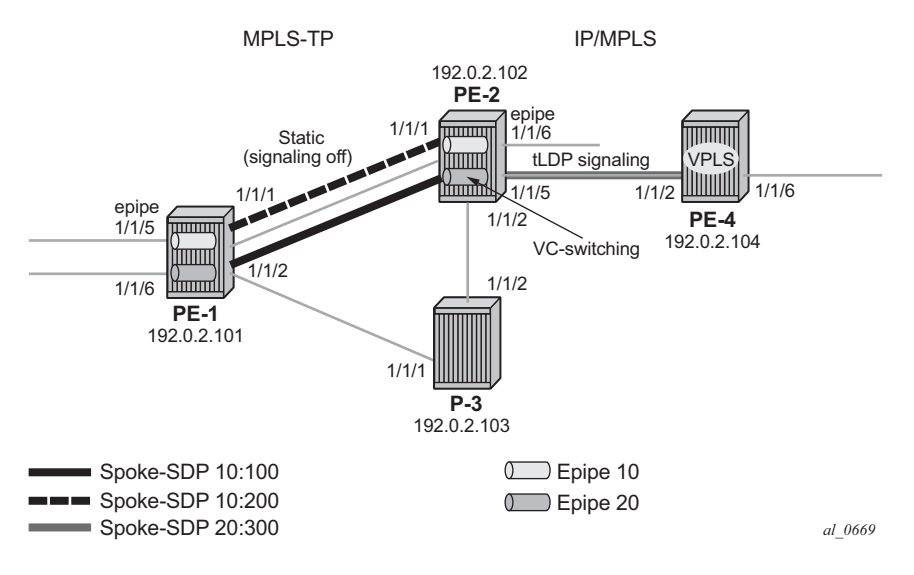

**Figure 163: MPLS-TP Example Network Showing Services Detail**

<span id="page-6-0"></span>[Figure 164s](#page-6-1)hows the configuration process to be followed when setting up MPLS-TP.

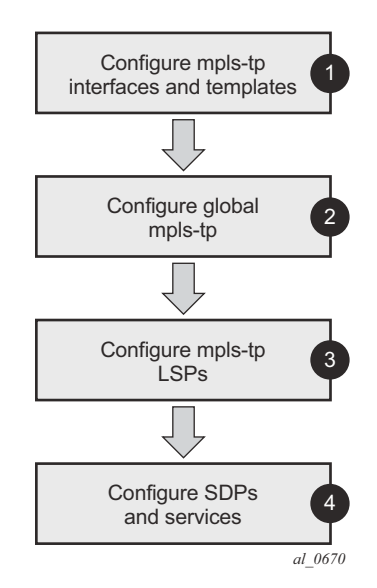

<span id="page-6-1"></span>**Figure 164: MPLS-TP Configuration Steps**

**Step 1.** Configuration of MPLS-TP interfaces and templates.

MPLS-TP LSPs can use either numbered or unnumbered network IP interfaces, or unnumbered network interfaces that have been configured to operate without relying on IP routing. This non-IP interface type does not have an IP address associated with it and may be configured to have either a unicast, broadcast or multicast MAC address. The intent of using a broadcast or multicast MAC address is to enable a standard set of MAC addresses to be configured for a network without requiring any changes to the configuration of neighboring router interfaces each time an interface to which a router is connected is changed. Note that if a broadcast or multicast MAC address is used, then the operator should take care that only a point-to-point link is connected to the Ethernet port used by the interface. Otherwise, MPLS-TP packets may be replicated to each remote port to which the link is connected.

The non-IP network interface type is known as an unnumbered-mpls-tp interface. Only MPLS-TP can use this interface type. That is, other IP protocols are blocked from using it. Furthermore, ARP is not used for next hop resolution. This example uses unnumbered-mpls-tp interfaces.

Unnumbered MPLS-TP interfaces are configured on each network-facing interface for the nodes in the MPLS-TP domain, as shown below. This is done using the **unnumbered-mpls-tp** keyword at create time. In addition, the **static-arp unnumbered** command is used to set the next-hop unicast, broadcast or multicast MAC address of the interface. The system interface should also be configured. Numbered IP Network interfaces, bound to port 1/1/5 of PE-2 and port 1/1/2 of PE-4 are used for the IP/MPLS portion of the network in [Figure 162](#page-5-1).

```
A:PE-1>config>router
         interface "PE-1-P-3" unnumbered-mpls-tp
             port 1/1/2
            static-arp unnumbered 01:00:5e:90:00:00
            no shutdown
         exit
         interface "PE-1-PE-2" unnumbered-mpls-tp
            port 1/1/1
             static-arp unnumbered 01:00:5e:90:00:00
            no shutdown 
         exit
         interface "system"
            address 192.0.2.101/32
            no shutdown
         exit
         autonomous-system 64511 
         router-id 192.0.2.101
A:PE-2>config>router
         interface "PE-2-P-3" unnumbered-mpls-tp
            port 1/1/2
            static-arp unnumbered 01:00:5e:90:00:00
            no shutdown
         exit
         interface "PE-2-PE-1" unnumbered-mpls-tp
            port 1/1/1
             static-arp unnumbered 01:00:5e:90:00:00
             no shutdown
```

```
 exit
         interface "PE-2-PE-4"
             address 192.168.0.1/30
             port 1/1/5
             no shutdown
         exit
         interface "system"
            address 192.0.2.102/32
             no shutdown
         exit
         autonomous-system 64511 
         router-id 192.0.2.102
A:P-3>config>router
         interface "system"
            address 192.0.2.103/32
             no shutdown
         exit
         interface "P-3-PE-1" unnumbered-mpls-tp
             port 1/1/1
             static-arp unnumbered 01:00:5e:90:00:00
             no shutdown
         exit
         interface "P-3-PE-2" unnumbered-mpls-tp
             port 1/1/2
             static-arp unnumbered 01:00:5e:90:00:00
             no shutdown
         exit
         autonomous-system 64511 
         router-id 192.0.2.103
A:PE-4>config>router
       interface "PE-4-PE-2"
             address 192.168.0.2/30
             port 1/1/2
             no shutdown
         exit
         interface "system"
             address 192.0.2.104/32
             no shutdown
         exit
         autonomous-system 6451165535 
         router-id 192.0.2.104
```
Next, MPLS should be configured on each of the interfaces to be used by MPLS-TP. As an example, only PE-1 configuration is shown although a similar configuration is provisioned on PE-2 and P-3.

```
A:PE-1>config>router
        mpls
              mpls-tp
              exit
              interface "system"
```
**7750 SR Advanced Configuration Guide Page 1133**

 no shutdown exit interface "PE-1-PE-2" no shutdown exit interface "PE-1-P-3" no shutdown exit

PE4 is an IP/MPLS only node so there is no MPLS TP configuration

```
A:PE-4>config>router
        mpls
              interface "system"
                 no shutdown 
              exit
              interface "PE-4-PE-2"
                  no shutdown
             e^{i\phi}
```
Note that the mpls context must be in the **no shutdown** state to enable MPLS-TP.

Static labels are used by MPLS-TP LSPs and PWs. SR OS requires that a user reserves a range from the global label space for static labels. This prevents the labels being used by signaling protocols, such as RSVP. Static labels are reserved as shown by the following CLI command. As an example, the lower 100 labels (from 32, onwards) are reserved for static allocation to LSPs, and the next 100 are reserved for static allocation to PWs. This configuration should be repeated for every node that is an LER or LSR for MPLS-TP LSPs, although only the configuration for PE-1 is displayed.

```
A:PE-1>config>router
       mpls-labels
             static-labels max-lsp-labels 100 max-svc-labels 200
         exit
```
Next, one or more Bidirectional Forwarding Detection (BFD) templates are configured on the LERs. These templates are used to define BFD state machine parameters used for BFD Continuity Check (CC) on an LSP, including the transmit and receive timer intervals (in milliseconds). CPM network processor BFD is required if timer intervals as short as 10ms are used, but depending on the platform, 100ms BFD may use CPU based BFD (as shown in the example here).

```
config
   router
      bfd
         [no] bfd-template <name>
             [no] transmit-interval <transmit-interval>
            [no] receive-interval <receive-interval>
             [no] echo-receive <echo-interval> 
            [no] multiplier <multiplier>
             [no] type <cpm-np>
             exit
```
A subset of these parameters is used by MPLS-TP BFD sessions, as follows:

**transmit-interval** *transmit-interval* and the **receive-interval** *receive-interval* — These are the transmit and receive timers for BFD packets. For MPLS-TP, these are the timers used by BFD CC packets. Values are in milliseconds: 10ms to 100,000ms, with 1ms granularity. Default 10ms for CPM3 or higher, 1 sec for other hardware. The minimum interval that can be supported is

hardware dependent. For MPLS-TP BFD Connectivity Verification (CV) packets, a transmit interval of 1 sec is always used.

**multiplier** *multiplier* — Integer 3 – 20. Default: 3. The configured parameter is used for MPLS-TP CC BFD sessions. It is ignored for MPLS-TP combined CC/CV BFD sessions, and the default of 3 is used.

**type cpm-np** — This selects the CPM network processor as the local termination point for the BFD session. This is used by default for MPLS-TP. The CPM-NP type is needed to configure a transmit interval down to 10ms.

The following CLI illustrates the BFD template configuration at PE-1. Since default parameters are sufficient, only the bfd-template name is configured. Note that BFD templates use a begin/ commit model for configuration. Create or modify a template with the **begin** statement. Changes to an existing template or the creation of a new template is not effected until the **commit** statement is entered.

```
A:PE-1>config>router
         bfd
             begin
             bfd-template "tp-bfd" 
             exit
             commit
         exit
```
The following **info detail** command shows the values that are assigned by default.

```
A:PE-1>config>router>bfd# info detail 
----------------------------------------------
            bfd-template "tp-bfd"
                no type 
                transmit-interval 100
                receive-interval 100
                multiplier 3
                 echo-receive 100
           e^{i\pi}----------------------------------------------
```
**Step 2.** Configuration of Global MPLS-TP Parameters

MPLS-TP global parameters are configured under **config>router>mpls>mpls-tp**. These include the MPLS-TP identifiers for the node and the range of tunnel identifiers that should be reserved for MPLS-TP LSPs.

Node identifiers include the Global ID and the Node ID. The Node ID may be defined as an unsigned integer or use dotted quad notation (a.b.c.d), but the Node ID does not have to be a routable IP address.

The CLI tree for configuring the MPLS-TP identifiers for a node is as follows:

```
config
    router
      mpls
        mpls-tp
            [no] global-id <global-id> 
            [no] node-id {<ipv4address> | <1...4,294,967,295>}
            [no] shutdown 
            exit
```
The default value for the global-id is 0. This is used if the global-id is not configured. If an operator expects that inter-domain LSPs will be configured, then it is recommended to set the global ID to the local autonomous system number (ASN) of the node, as configured under **config>router**, to ensure that the combination of global-id and node-id is globally unique. If twobyte ASNs are used, then the most significant two bytes of the global-id are padded with zeros.

The default value of the **node-id** is the system interface IPv4 address. The MPLS-TP context cannot be administratively enabled unless at least a system interface IPv4 address is configured because MPLS requires that this value be configured.

In order to change the values, **config>router>mpls>mpls-tp** must be in the shutdown state. This will bring down all of the MPLS-TP LSPs on the node. New values are propagated to the system when a **no shutdown** is performed.

The following CLI shows the MPLS-TP node identifier configuration for PE-1. A similar configuration is implemented in all routers in this example, except that the node-ids must be different (PE-2 is 10.0.0.102 and P-3 is 10.0.0.103).

```
A:PE-1>config>router
         mpls
             mpls-tp
                 global-id 64511
                  node-id 10.0.0.101
```
Next, protection and OAM templates should be configured at the MPLS-TP LERs. A protection template defines the parameters of the linear protection state coordination mechanism. MPLS-TP Linear Protection is specified in RFC6378. It provides protection for an LSP using a working and a protect path. A protection state coordination (PSC) protocol is used by the LERs at each end of

the protected LSP to coordinate whether the working or protect path is used for forwarding. BFD is run on both the working and protect paths.

The linear protection parameters include revertive or non-revertive behavior, the wait-to-restore timer, the rapid-psc-timer and the slow-psc-timer. The wait-to-restore timer (in seconds) defines the time to wait before reverting to the working path if, on restoration of connectivity, the revertive behavior is selected.

The following CLI tree is used to configure the protection template:

```
config
    router
       mpls
          mpls-tp
             protection-template <name>
                [no] revertive
                [no] wait-to-restore <interval>
                [no] rapid-psc-timer <interval>
                [no] slow-psc-timer <interval>
                exit
```
Refer to the CLI command descriptions in the MPLS User Guide for further details of these commands.

The OAM template defines generic proactive OAM parameters, such as BFD hold down and hold up timer values (which can be used to introduce some hysteresis if BFD bounces) and the BFD template to use.

The following CLI tree is used to configure the OAM template:

```
config
   router
       mpls
          mpls-tp
             [no] oam-template <name>
                [no] bfd-template <name>
                 [no] hold-time-down <interval> 
                 [no] hold-time-up <interval>
                 exit
```
Refer to the CLI command descriptions in the MPLS User Guide for further details of these commands.

MPLS-TP requires the reservation of a tunnel ID range, dedicated for the use of MPLS-TP LSPs. This range is reserved using the following CLI tree:

```
config
    router
       mpls
          mpls-tp
            [no] tp-tunnel-id-range <start-id> <end-id>
```
**Page 1138 7750 SR Advanced Configuration Guide**

The default parameter values are used as shown below, where PE-1 and PE-2 have the same configuration:

```
A:PE-1>config>router mpls
            mpls-tp
                tp-tunnel-id-range 100 1000 
                 protection-template "tp-protect"
                 exit
                oam-template "tp-oam"
                    bfd-template "tp-bfd"
                exit
                no shutdown
             exit
```
**Step 3.** Configuration of MPLS-TP LSPs

Once the global MPLS-TP parameters have been configured, the system is ready to configure MPLS-TP LSPs. An MPLS-TP LSP is configured under the **config>router>mpls>lsp** context.

Note that because LSP labels are statically configured, both ends of the LSP must be explicitly configured. The LSP paths must also be explicitly configured in the LSR nodes. MPLS-TP LSPs must use the **tp-lsp** and **source-tunnel-num** create time parameters.

The following commands are used to configure an MPLS-TP LSP at an LER:

```
config
    router
       mpls
          lsp <lsp-name> mpls-tp <src-tunnel-num>] 
             to node-id {<a.b.c.d> | <1.. .4,294,967,295>}
             dest-global-id <global-id>
             dest-tunnel-number <tunnel-num>
             [no] working-tp-path
                 lsp-num <lsp-num>
                 in-label <in-label> [in-link <if-name>]
                  out-label <out-label> out-link <if-name>
                             [next-hop <ipv4-address>] 
                  [no] mep
                     [no] oam-template <name>
                     [no] bfd-enable [cc | cc_cv] 
                     [no] shutdown
                     exit
                  [no] shutdown
                 exit
               [no] protect-tp-path
                 lsp-num <lsp-num>
                 in-label <in-label> [in-link <if-name>]
                 out-label <out-label> out-link <if-name> 
                            [next-hop <ipv4-address> ]
                  [no] mep
                     [no] protection-template <name>
                     [no] oam-template <name>
                     [no] bfd-enable [cc | cc_cv] 
                     [no] shutdown
                     exit
                  [no] shutdown
                  exit
```
Refer to the CLI command descriptions in the MPLS User Guide for further details of these commands.

A working path and a protect path for LSP LSP-PE-1-P-3 must be configured between PE-1 and PE-2. Each LSP is configured with the full set of MPLS-TP identifiers required to build the LSP ID. Each working path and protect path must have an incoming label, outgoing label and outgoing link configured.

Each working path and protect path also includes a Maintenance Entity Group Endpoint (MEP) configuration, under which the applicable OAM template is configured. BFD is also enabled

under the MEP context for the path. In this example, BFD operating in CC mode is enabled on the working and protect paths. Note that the Protection Template, containing parameters for linear protection, is only applied under the protect path context.

[Figure 165](#page-16-0) shows the LSP working and protect path label values configured at PE-1, PE-2 and P-3. Note that at each node the outgoing label must match the incoming label on the next hop for a given direction. At the LERs (PE-1 and PE-2), the incoming and outgoing label values for each LSP path are configured together. However, at the LSR (P-3), the label values for the label mapping between ingress and egress for each direction of the path (that is, forward and reverse) are configured together.

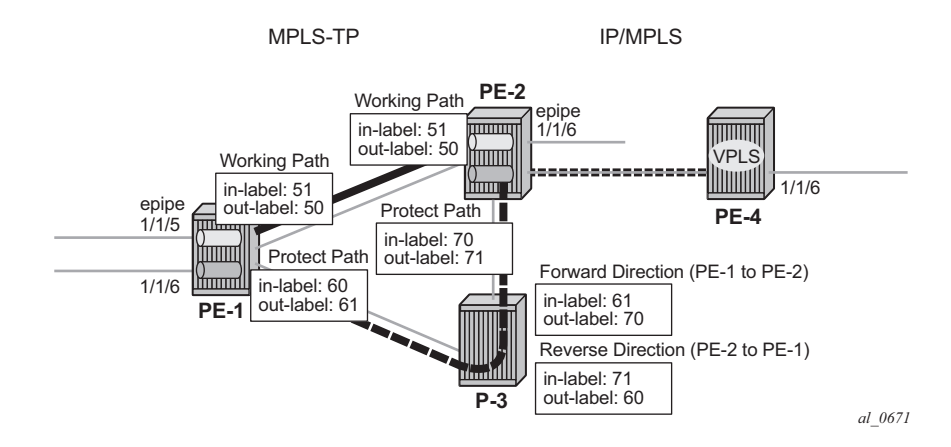

**Figure 165: LSP Path Label Value Configurations**

<span id="page-16-0"></span>The following shows the LER LSP configuration of PE-1 and PE-2.

```
A:PE-1>config>router
         mpls
              lsp "LSP-PE-1-PE-2" mpls-tp 100
                  to node-id 10.0.0.102
                  dest-global-id 64511
                  dest-tunnel-number 100
                  working-tp-path
                      in-label 50
                      out-label 51 out-link "PE-1-PE-2"
                      mep
                          oam-template "tp-oam"
                          bfd-enable cc
                          no shutdown
                      exit
                      no shutdown
                  exit
                  protect-tp-path
                      in-label 60
                      out-label 61 out-link "PE-1-P-3"
                      mep
```
**7750 SR Advanced Configuration Guide Page 1141**

```
 protection-template "tp-protect"
                          oam-template "tp-oam"
                          bfd-enable cc
                          no shutdown
                      exit
                      no shutdown
                 e^{i\phi} no shutdown
             e^{i\phi} no shutdown
        e^{x+i}A:PE-2>config>router
         mpls
            lsp "LSP-PE-1-PE-2" mpls-tp 100
                 to node-id 10.0.0.101
                 dest-global-id 64511
                  dest-tunnel-number 100
                  working-tp-path
                      in-label 51
                      out-label 50 out-link "PE-2-PE-1"
                      mep
                          oam-template "tp-oam"
                          bfd-enable cc
                          no shutdown
                      exit
                      no shutdown
                  exit
                  protect-tp-path
                      in-label 70
                      out-label 71 out-link "PE-2-P-3"
                      mep
                          protection-template "tp-protect"
                          oam-template "tp-oam"
                          bfd-enable cc
                          no shutdown
                      exit
                      no shutdown
                  exit
                  no shutdown
              exit
              no shutdown
         exit
```
Since this example requires a protect path to be switched via P-3, a transit path must be configured in P-3. The CLI tree for configuring MPLS-TP transit paths is as follows:

```
config
   router
      mpls
         mpls-tp
           transit-path <path-name>
                [no] path-id {lsp-num <lsp-num>|working-path|protect-path
                   [src-global-id <global-id>] 
                   src-node-id {<ipv4address> | <1.. .4,294,967,295>}
```
**Page 1142 7750 SR Advanced Configuration Guide**

```
 src-tunnel-num <tunnel-num> 
    [dest-global-id <global-id>] 
    dest-node-id {<ipv4address> | <1.. .4,294,967,295>}
    [dest-tunnel-num <tunnel-num>]}
 forward-path 
  in-label <in-label> out-label <out-label>
    out-link <if-name> [next-hop <ipv4-next-hop>]
   e^{x+i} reverse-path 
    in-label <in-label> out-label <out-label> 
    [out-link <if-name> [next-hop <ipv4-next-hop>]]
    exit
 [no] shutdown
```
Refer to the CLI command descriptions in the MPLS User Guide for further details of these commands.

The CLI configuration for the forward and reverse directions of the transit path (that is, the protect path of the LSP) at P-3 is as follows:

```
A:P-3>config>router
    mpls
       mpls-tp
          transit-path "LSP-PE-1-PE-2"
             forward-path
                in-label 61 out-label 70 out-link "P-3-PE-2"
               ev + reverse-path
                in-label 71 out-label 60 out-link "P-3-PE-1"
                 exit
             path-id src-global-id 64511 src-node-id 10.0.0.101 src-tunnel-num 100 dest-
global-id 64511 dest-node-id 10.0.0.102 dest-tunnel-num 100 lsp-num 2
             no shutdown
            ev_1 +
        no shutdown
        exit
     exit
```
The example also requires an LSP across the IP/MPLS network to backhaul traffic from PE-2 at the edge of the MPLS-TP network to the VPLS service hosted in PE-4. An RSVP LSP is configured at PE-2 for this purpose, as follows:

```
A:PE-2>config>router
         mpls
             path "completely-loose-path"
                 no shutdown
             exit
             lsp "LSP-PE-2-PE-4"
                 to 192.0.2.104
                 primary "completely-loose-path"
                 exit
                 no shutdown
             exit
```
**7750 SR Advanced Configuration Guide Page 1143**

At this point in the configuration process, it is recommended to check the MPLS-TP LSP configuration and operation of BFD and linear protection.

First, check that the BFD sessions on both the working and protect paths are up:

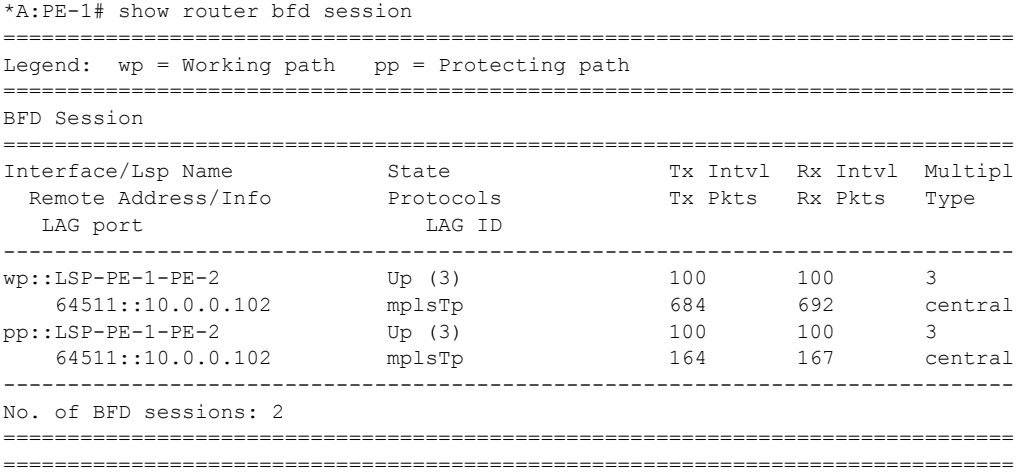

Next, check the currently active path. This can be done using the oam lsp-trace command. Note that the static option must be specified for MPLS-TP LSPs.

```
*A:PE-1# oam lsp-trace static "LSP-PE-1-PE-2"
lsp-trace to LSP-PE-1-PE-2: 0 hops min, 0 hops max, 100 byte packets
1 GlobalId 64511 NodeId 10.0.0.102 
   rtt=0.648ms rc=3(EgressRtr)
```
This shows that data packets currently follow the working path of the LSP (no transit node is shown).

In order to test the operation of linear protection, the port used by the working path can be shutdown, and the BFD session state checked again:

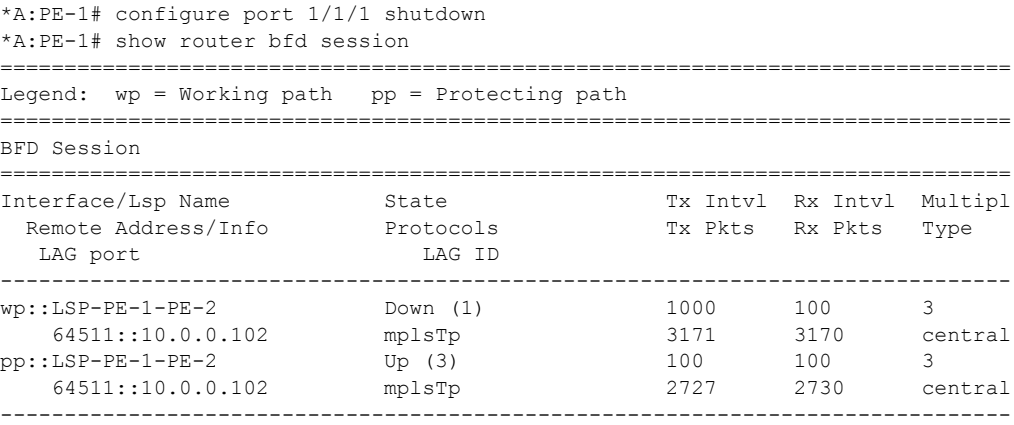

**Page 1144 7750 SR Advanced Configuration Guide**

No. of BFD sessions: 2 ===============================================================================

Execute LSP trace again to check that the LSP has failed over to use the protect path:

```
*A:PE-1# oam lsp-trace static "LSP-PE-1-PE-2"
lsp-trace to LSP-PE-1-PE-2: 0 hops min, 0 hops max, 100 byte packets
1 GlobalId 64511 NodeId 10.0.0.103 
    rtt=0.868ms rc=8(DSRtrMatchLabel)
2 GlobalId 64511 NodeId 10.0.0.102 
   rtt=1.15ms rc=3(EgressRtr)
```
This shows that packets are now forwarded via the protect path through P-3, which has Node ID 10.0.0.103.

Finally bring the LSP back to the working path by bringing port 1/1/1 up, and either waiting for the LSP to revert to the working path or forcing it onto the working path and clearing the revert timer by executing a tools command as follows:

```
*A:PE-1# tools perform router mpls tp-tunnel force "LSP-PE-1-PE-2" 
*A:PE-1# tools perform router mpls tp-tunnel clear "LSP-PE-1-PE-2" 
*A:PE-1# oam lsp-trace static "LSP-PE-1-PE-2" 
lsp-trace to LSP-PE-1-PE-2: 0 hops min, 0 hops max, 100 byte packets
1 GlobalId 64511 NodeId 10.0.0.102 
   rtt=0.637ms rc=3(EgressRtr)
```
**Step 4.** Step 4: Configuration of SDPs and Services

Services can be configured to use MPLS-TP LSPs once the LSP configuration is completed. SDPs and services are configured in a similar manner to those using static-labelled pseudowires without MPLS-TP.

Distributed services are configured to use MPLS-TP with the following steps:

- Configure an SDP with signaling off. With signaling off, the SDP far-end may then be configured as an MPLS-TP node-id or an IPv4 address. SDP keep-alive should be disabled.
- Configure the service, including the spoke-sdp using the SDP. To use MPLS-TP, the spoke-sdp must have statically assigned ingress and egress labels, the control-word must be enabled, and it must have an MPLS-TP identifier for the PW (the PW Path ID) configured. This is comprised of two parts, a Source Attachment Individual Identifier (SAII) and a Target Attachment Individual Identifier(TAII), both of which must be configured. Control channel status signaling may also be configured to support PW status signaling on the static MPLS-TP PW.

In this example, an SDP is configured to use the MPLS-TP LSP from PE-1 to PE-2, which will act as a transport for the static MPLS-TP PWs corresponding to Epipe 10 and Epipe 20. A further SDP is configured for the targeted LDP (T-LDP) PW segment corresponding to Epipe 20 between PE-2 and PE-4.

Note that Epipe 10 belongs to customer 1, and Epipe 20 belongs to customer 2 in this example.

The following CLI shows the SDP between PE-1 and PE-2 and the SDP between PE-2 and PE-4:

```
A:PE-1>config
    service
         sdp 10 mpls create
             signaling off
             far-end node-id 10.0.0.102 global-id 64511
             lsp "LSP-PE-1-PE-2"
             keep-alive
                 shutdown
             exit
             no shutdown
         exit
A:PE-2>config
    service
         sdp 10 mpls create
             signaling off
             far-end node-id 10.0.0.101 global-id 64511
             lsp "LSP-PE-1-PE-2"
             keep-alive
                 shutdown
             exit
             no shutdown
         exit
         sdp 20 mpls create
```

```
 far-end 192.0.2.104
              lsp "LSP-PE-2-PE-4"
              keep-alive
                 no shutdown
             exit
             no shutdown
         exit
A:PE-4>config
    service
        sdp 20 mpls create
             far-end 192.0.2.102
             lsp "LSP-PE-2-PE-4"
             keep-alive
                 no shutdown
            e^{x+i} no shutdown
         exit
```
Next, configure the services that will use the MPLS-TP LSPs.

The service configuration CLI tree for an Epipe service using MPLS-TP is as follows:

```
config 
    service
       epipe
          [no] spoke-sdp sdp-id[:vc-id]
               [no] hash-label
               [no] standby-signaling-slave
          [no] spoke-sdp sdp-id[:vc-id] [vc-type {ether|vlan}]
              [create] [vc-switching] [no-endpoint | {endpoint [icb]}]
             egress
                vc-label <out-label>
             ingress
                vc-label <in-label>
              [no] control-word 
             [no] pw-path-id 
               agi <agi>
                saii-type2 <global-id:node-id:ac-id>
                 taii-type2 <global-id:node-id:ac-id>
                exit
             control-channel-status 
                [no] acknowledgment 
                 [no] refresh-timer <value> 
                 [no] request-timer <value> retry-timer <value> [timeout-multiplier <value>]
                 [no] shutdown
                 exit
```
Refer to the CLI command descriptions in the user guides for further details of these commands.

The following CLI examples show the Epipe service configuration at PE-1, PE-2, and the VPLS spoke-sdp termination point at PE-4.

```
A:PE-1>config
     service
         epipe 10 customer 1 create
             sap 1/1/5 create
            e^{i\pi} spoke-sdp 10:100 create
                 ingress
                      vc-label 150
                  exit
                 egress
                      vc-label 151
                  exit
                  control-word
                  pw-path-id
                      saii-type2 64511:10.0.0.101:1
                      taii-type2 64511:10.0.0.102:1
                  exit
                  control-channel-status
                     no shutdown
                 exit
                 no shutdown
             exit
             no shutdown
         exit
         epipe 20 customer 2 create
             sap 1/1/6 create
             exit
             spoke-sdp 10:200 create
                 ingress
                      vc-label 200
                  exit
                  egress
                    vc-label 201
                  exit
                  control-word
                  pw-path-id
                     .<br>saii-type2 64511:10.0.0.101:2
                      taii-type2 64511:10.0.0.102:2
                 exit
                  control-channel-status
                      no shutdown
                 exit
                 no shutdown
             exit
             no shutdown
        e^{i\phi}
```
At PE-2, Epipe 10 terminates on a SAP on port 1/1/6, while Epipe 20 is switched between a static MPLS-TP PW segment (spoke-sdp 10:200) and a T-LDP signaled PW segment (spoke-sdp 20:300) for backhaul to the remote PE-4 containing the VPLS service.

At PE-4, the T-LDP signaled PW segment for Epipe 20 is terminated on a VPLS service:

```
A:PE-4>config
     service
         vpls 1 customer 2 create
            stp
                 shutdown
             exit
             sap 1/1/6 create
             exit
             spoke-sdp 20:300 create
                 control-word
                 no shutdown
             exit
             no shutdown
         exit
```
Epipe 10 uses a static MPLS-TP PW from end to end, which can be tested using the vccv-ping command at PE-1, as follows:

```
A:PE-1# oam vccv-ping static 10:100 
VCCV-PING 10:100 84 bytes MPLS payload
Seq=1, send from intf PE-1-PE-2
       send from lsp LSP-PE-1-PE-2
       reply via Control Channel
       src id tlv received: GlobalId 64511 NodeId 10.0.0.102
       cv-data-len=44 rtt=0.992ms rc=3 (EgressRtr)
---- VCCV PING 10:100 Statistics ----
1 packets sent, 1 packets received, 0.00% packet loss
round-trip min = 0.992ms, avg = 0.992ms, max = 0.992ms, stddev = 0.000ms
```
The operation of control channel status signaling can also be tested for this Epipe, as follows:

Shutdown the port that the SAP on PE-2 is using:

\*A:PE-2# configure port 1/1/6 shutdown

The PW peer status bits for the spoke-sdp for Epipe 10, signaled using control channel status signaling, can be displayed at node PE-1 using the following command (note that some of the show command output has been removed for brevity). The peer PW status bits are shown in **bold** in the output below.

```
A:PE-1# show service id 10 all 
       ===============================================================================
Service Detailed Information
===============================================================================
Service Id : 10 Vpn Id : 0
Service Type : Epipe
Name : (Not Specified)
Description : (Not Specified)
Customer Id : 1 Creation Origin : manual
Last Status Change: 07/05/2014 00:01:52
```
Last Mgmt Change : 07/05/2014 00:01:09<br>Admin State : Up 0 0 0 0 0 0 0 0 0 1 Up Admin State : Up Oper State : Up MTU : 1514 Vc Switching : False SAP Count : 1 SDP Bind Count : 1 Per Svc Hashing : Disabled Force QTag Fwd : Disabled <snipped> ------------------------------------------------------------------------------- Service Destination Points(SDPs) ------------------------------------------------------------------------------- ------------------------------------------------------------------------------- Sdp Id 10:100 -(10.0.0.102: 64511) ------------------------------------------------------------------------------- Description : (Not Specified) SDP Id : 10:100 Type : Spoke Spoke Descr : (Not Specified) VC Type : Ether VC Tag : n/a Admin Path MTU : 0 Oper Path MTU : 8914 Delivery : MPLS<br>Far End : 10.0.  $: 10.0.0.102: 64511$ Far End : 10.0.0.102.0.0011<br>Tunnel Far End : n/a LSP Types : MPLSTP<br>The Six Cap : Disable Hash Label : Disabled Hash Lbl Sig Cap : Disabled Oper Hash Label : Disabled Admin State : Up : Up 0per State : Up<br>
Acct. Pol : None : Collect Stats : Disabled<br>
Ingress Label : 150 : Egress Label : 151 Acct. Pol : None Collect Stats : Disabled Ingress Label : 150 Egress Label : 151 Ingr Mac Fltr-Id : n/a Egr Mac Fltr-Id : n/a Ingr IP Fltr-Id : n/a Egr IP Fltr-Id : n/a Ingr IPv6 Fltr-Id : n/a Egr IPv6 Fltr-Id : n/a Admin ControlWord : Preferred **Oper ControlWord** : True Admin BW(Kbps) : 0 Oper BW(Kbps) : 0 Last Status Change : 07/05/2014 00:01:52 Signaling : None Last Mgmt Change : 07/05/2014 00:01:09 Force Vlan-Vc : Disabled Endpoint : N/A Precedence : 4 Endpoint : N/A<br>PW Status Sig : Enabled Class Fwding State : Down Flags : None Local Pw Bits : None **Peer Pw Bits : lacIngressFault lacEgressFault** Peer Fault Ip : None Peer Vccv CV Bits : None Peer Vccv CC Bits : None ...

Epipe 20 uses a static MPLS-TP PW from PE-1 to PE-2, identified by a static PW Forwarding Equivalence Class (FEC), and a T-LDP segment with FEC128 from PE-2 to PE-4. Therefore the target FEC used for a vccv-ping command from PE-1 to PE-4 is different from the local FEC for the PW at PE-1. VCCV-trace provides a useful tool to test the resulting multi-segment PW (MS-PW). Note that the same associated channel type must be used for both segments. This is the IPv4 channel.

```
A:PE-1# oam vccv-trace static 10:200 assoc-channel ipv4 detail 
VCCV-TRACE 10:200 with 116 bytes of MPLS payload
```

```
1 192.0.2.102 GlobalId 64511 NodeId 10.0.0.102 
   rtt=0.733ms rc=8(DSRtrMatchLabel)
   Next segment: VcId=300 VcType=Ether Source=192.0.2.102 Remote=192.0.2.104
2 192.0.2.104 rtt=1.90ms rc=3(EgressRtr)
```
The system supports the interworking of control channel status on a static MPLS-TP PW segment with T-LDP-signaled PW status on a T-LDP PW segment. This can be tested as follows.

Shutdown the port that the spoke sdp on PE-4 is using:

```
A:PE-4# configure port 1/1/2 shutdown
```
The PW peer status bits for the spoke-sdp for Epipe 20 can then be displayed at node PE-1 using the following command (note that some of the show command output has been removed for brevity). The peer PW status bits are shown in **bold** in the output below.

```
A:PE-1# show service id 10 all 
A:PE-1>show>service>id# all 
    ===============================================================================
Service Detailed Information
===============================================================================
Service Id : 20 Vpn Id : 0
Service Type : Epipe
Name : (Not Specified)
Description : (Not Specified)
Customer Id : 2 Creation Origin : manual
Last Status Change: 07/05/2014 00:01:52 
Last Mgmt Change : 07/05/2014 00:01:09 
Admin State : Up Oper State : Up
MTU : 1514 
Vc Switching : False 
SAP Count : 1 SDP Bind Count : 1
Per Svc Hashing : Disabled 
Force QTag Fwd : Disabled 
<snipped>
-------------------------------------------------------------------------------
Service Destination Points(SDPs)
-------------------------------------------------------------------------------
    -------------------------------------------------------------------------------
 Sdp Id 10:200 -(10.0.0.102: 64511)
-------------------------------------------------------------------------------
Description : (Not Specified)
SDP Id : 10:200 Type : Spoke
Spoke Descr : (Not Specified)
VC Type : Ether VC Tag : n/a
Admin Path MTU : 0 Oper Path MTU : 8914
Delivery : MPLS<br>Far End : 10.0.0.102: 64511
Far End : 10.0.0.102: 64511
Tunnel Far End : n/a LSP Types : MPLSTP
                                  Hash Label : Disabled Hash Lbl Sig Cap : Disabled
Oper Hash Label : Disabled 
Admin State : Up Oper State : Up
Acct. Pol : None Collect Stats : Disabled
```
#### **7750 SR Advanced Configuration Guide Page 1151**

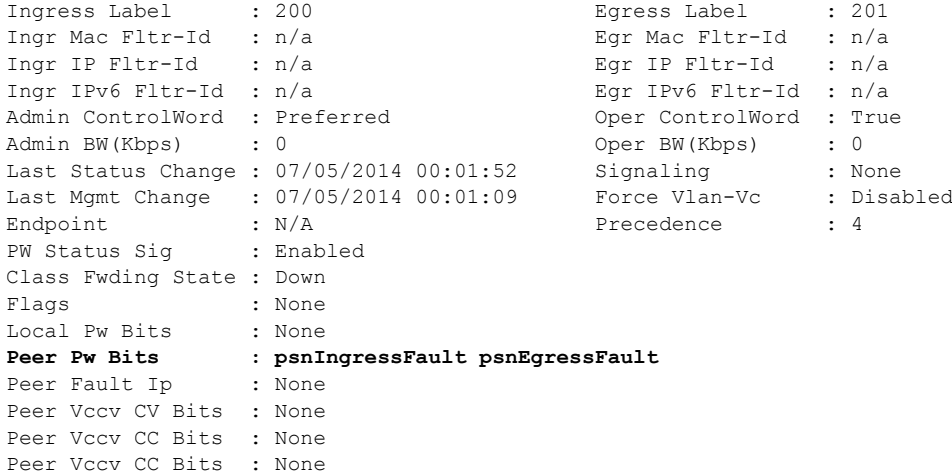

...

### <span id="page-28-0"></span>**Conclusion**

Release 11.0.R4 of SR OS introduced extensive MPLS Transport Profile (MPLS-TP) capabilities. MPLS-TP is intended to allow MPLS to be operated in a similar manner to existing transport technologies, with in-band proactive and on-demand operations and maintenance (OAM), and protection mechanisms that do not rely on a control plane to operate. The 7x50 can operate both as an LER and LSR for MPLS-TP LSPs, and as a T-PE and S-PE for PWs with MPLS-TP OAM. The 7x50 can therefore act as a node within an MPLS-TP network, or as a gateway between MPLS-TP and IP/MPLS domains.

This example has illustrated a simple configuration, demonstrating the role of the 7x50 as an LER and LSR for MPLS-TP LSPs, and how its already extensive multi-service capabilities can be extended over an MPLS-TP network and between MPLS-TP and IP/MPLS networks.

Conclusion